Machine Translated by Google

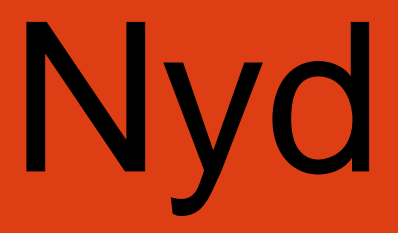

# turen

**Brugervejledning** 

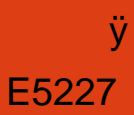

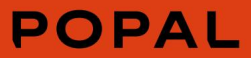

For os handler det ikke kun om den hurtigste rute, men om selve rejsen. Rejsen er, hvor du kan nyde din yndlingsmusik, sætte pris på samtale eller blot se skønheden omkring dig. Kort sagt, øjeblikke, der er vigtige for dig, er vigtige for os, og derfor sørger vi for, at du er i stand til at stole på vores cykler. Ingen undskyldninger her: vi laver altid de bedste cykler, til de bedste priser, med den omsorg og kærlighed, som vores ryttere fortjener. Hos Popal laver vi cykler til daglig brug. Cykler, som du kan regne med, og som aldrig efterlader dig ude i kulden.

Klar til din rejse.

Pas på dit batteri!

- Vores batterier er af høj kvalitet, men vær opmærksom på, selv meget gode batterier er sårbare ved misbrug.
- Sørg for at læse vores tips for at sikre en lang levetid og for
- at beskytte den mod dødelig dyb afladning.
- ÿ Oplad altid dit batteri, når det er næsten tomt
- ÿ Sluk for systemet, hvis batteriet løber tør kraft under din tur
- ÿ Opbevar dit batteri ved stuetemperatur og hold opladningsniveauet på 30%-70%
- ÿ Kontroller ladeniveauet en gang om måneden

For flere tips og tricks eller information vedrørende garantier og vilkår og betingelser, besøg venligst: popal.com/klantenservice

## **KONGEMETER**

**BRUGER MANUAL**

## **E5227 LCD**

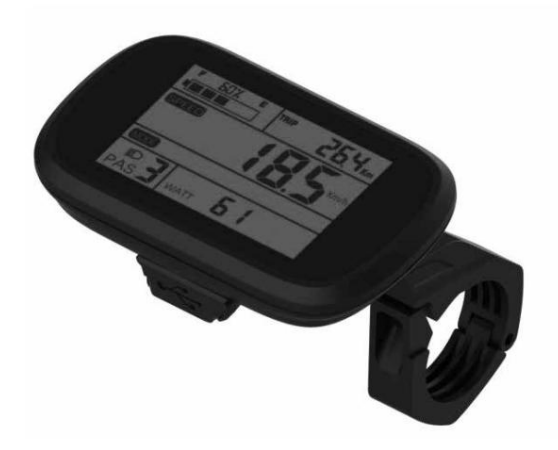

## Indhold

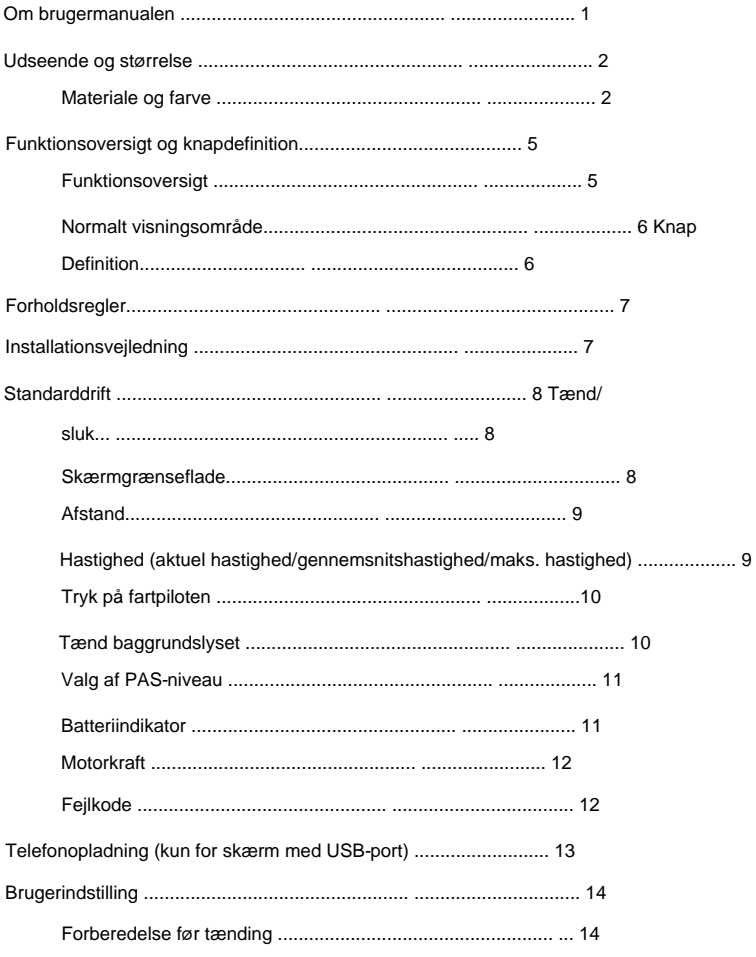

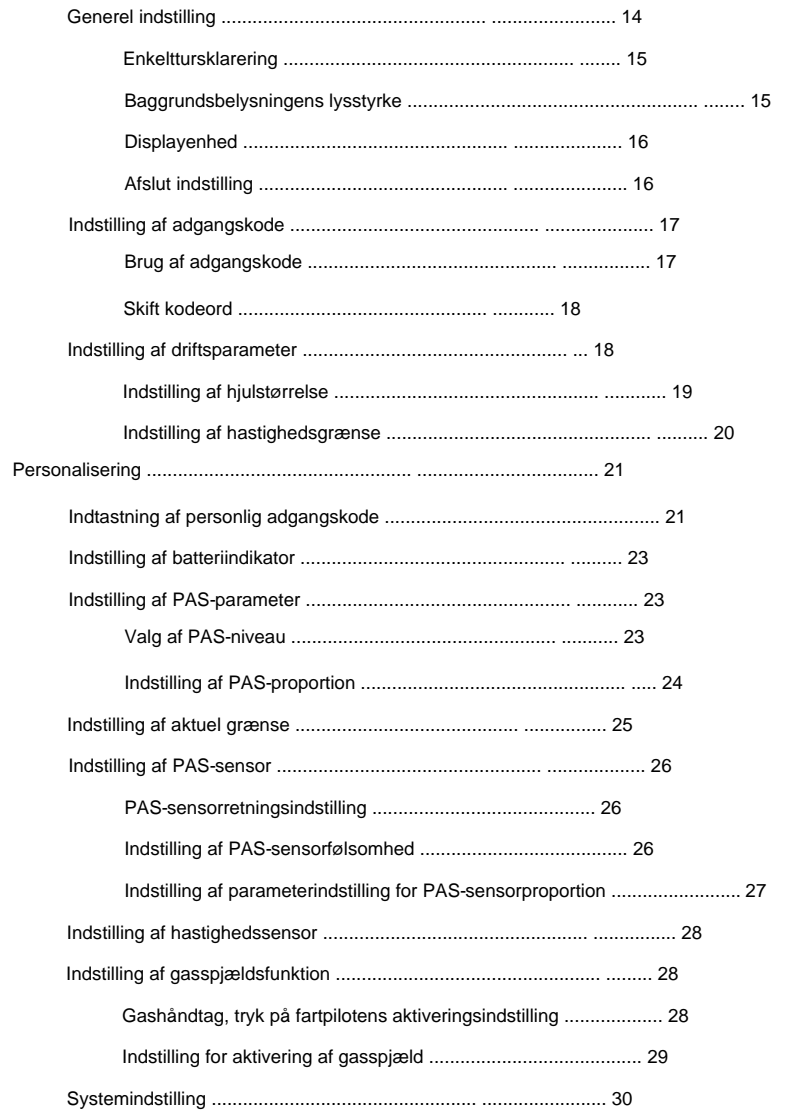

 $\mathbf{u}^{\dagger}$ 

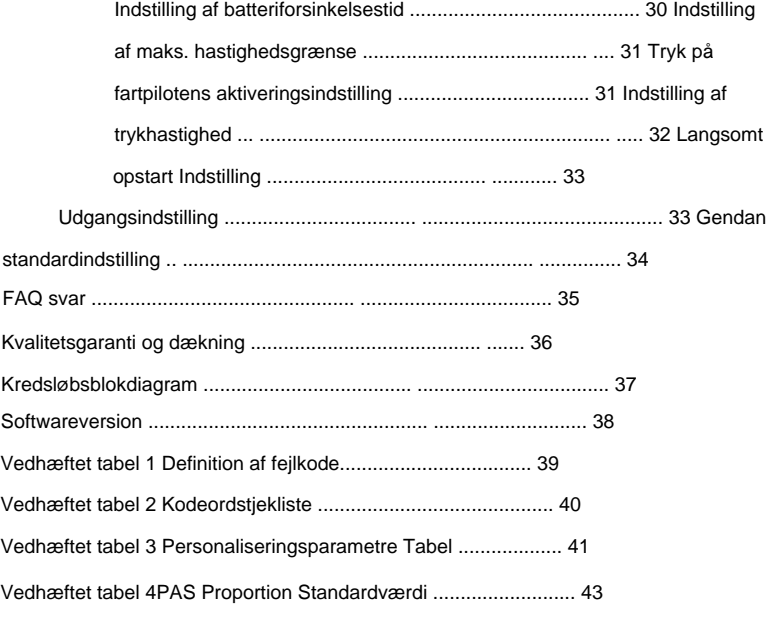

#### **Om brugermanualen**

#### Kære brugere,

For at sikre bedre ydeevne af din e-cykel, bedes du læse E5227 LCDproduktintroduktionen omhyggeligt, før du bruger den. Vi vil bruge de korte ord til at informere dig om alle detaljer (inklusive hardwareinstallation, indstilling og normal brug af displayet), når du bruger vores display. I mellemtiden vil introduktionen også hjælpe dig med at løse mulig forvirring og barrierer.

## **Udseende og størrels**

#### **Materiale og farve**

Arbejdstemperaturomfang: -20—+60, skalmaterialet kan sikre normal brug og god mekanisk ydeevne af produkterne. E5227 LCD-husmateriale: PC. Og farven på huset er sort.

Skærmstørrelse og installationsstørrelseEnhedmm

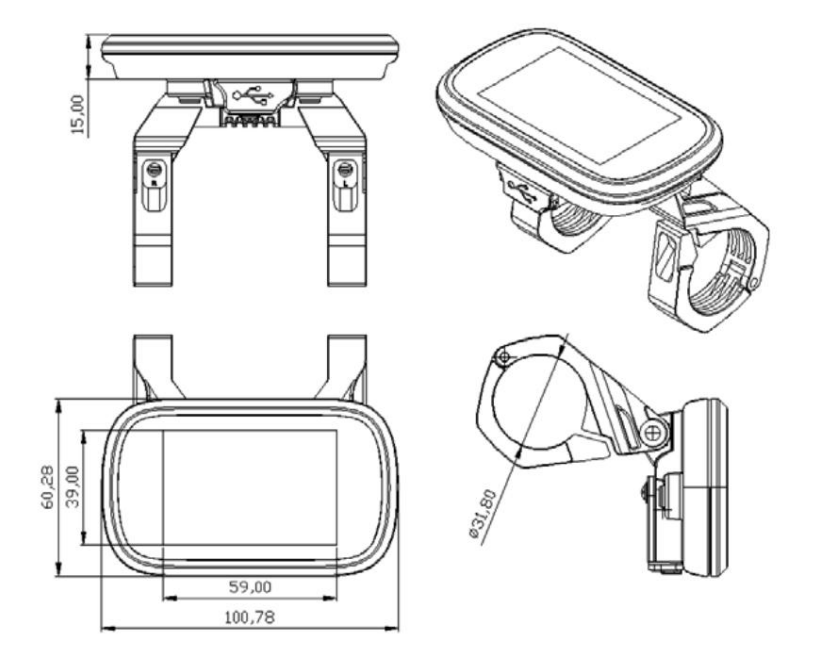

E5227 LCD er udstyret med en speciel N3-knap enhed.

#### ,N3 knapformen er som følger

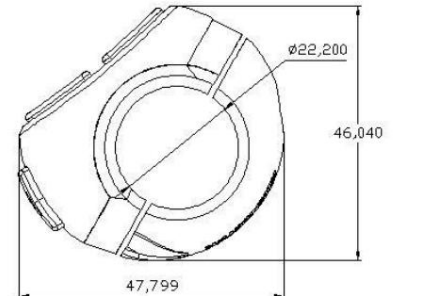

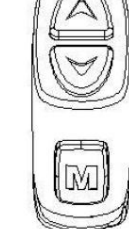

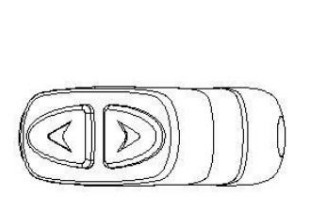

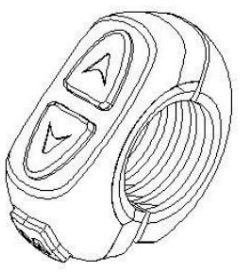

N3-knappen er forbundet til den nederste ledning af E5227 LCD

Skærm.

I opfølgningsvejledningen er knappen

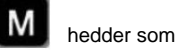

er

MODE. Knappen

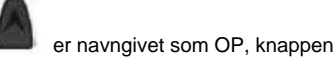

navngivet som DOWN.

venstre side af styret eller på højre side af styret. Derudover er 30 knap som nedenfor også valgfri, til at monteres på

#### Dens form er som følger:

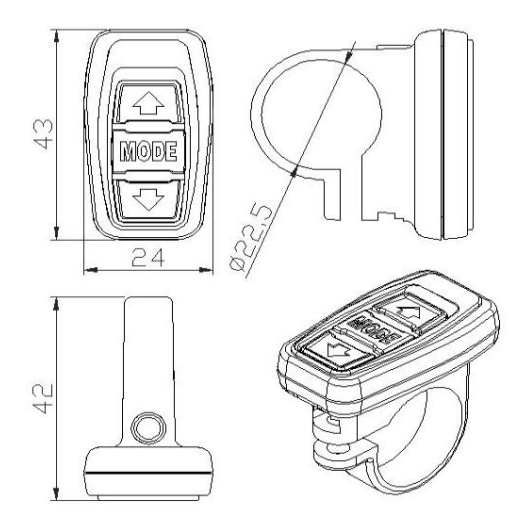

30-knappen er forbundet til den nederste ledning af E5227 LCD

Skærm. I de opfølgende instruktioner,

Knappen

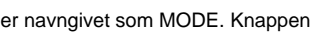

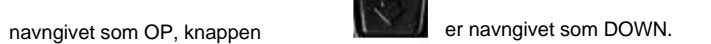

er

## **Funktionsoversigt og knapdefinition**

#### **Funktionsoversigt**

E5227 LCD tilbyder dig en række funktioner og skærme, der passer til

dit cykelbehov. Det viste indhold er:

Batterikapacitet

Motorkraft

Hastighed (inklusive nuværende hastighed, maksimal hastighed og

gennemsnitshastighed)

Distance (inklusive enkelt tur og ODO)

Tryk på fartpiloten

Tænd baggrundsbelysningen

Fejlkode

Flere indstillingsparametre

Nulstilling af standardparameter

Telefonopladning (kun for skærm med USB-port)

#### **Normalt visningsområde**

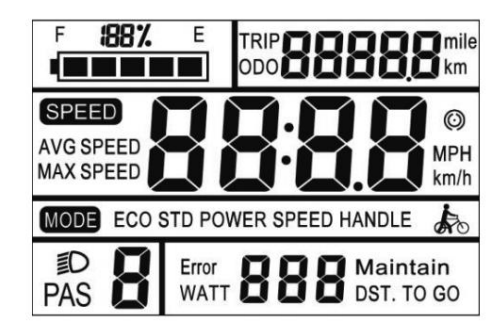

E5227 LCD normalt visningsområde

#### **Knap definition**

I den efterfølgende beskrivelse er

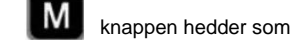

MODE. Knappen

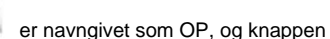

er navngivet som DOWN.

## **Forholdsregle**

Vær opmærksom på sikkerheden under brug, tilslut eller afbryd ikke

Skærmen skal forsøge at undgå stød.

skærmen, mens den er tændt.

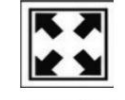

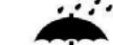

Displayet bruger en film som vandtæt film; Vær sød at gøre

ikke rive den, for ikke at påvirke den vandtætte

displayets ydeevne.

Med hensyn til baggrundsparameterindstillingen for displayet, skal du

ikke ændre den efter forgodtbefindende, ellers vil den

garanterer ikke normal kørsel.

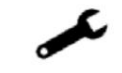

Når skærmen ikke fungerer korrekt, burde den være det

repareret hurtigst muligt.

#### **Installationsvejledning**

displayet sættes i stikket svarende til controlleren for at fuldføre installationen. udsigt. I tilfælde af at e-cyklen er slukket, skal stikket på Fastgør displayet på styret og juster den korrekte vinkel på

## **Standarddrift**

#### **Tænd/sluk**

Hold MODE-knappen, displayet begynder at arbejde og forsyner controlleren med arbejdskraft. I tændt tilstand, hold

strømmen slukket, bruger skærmen ikke længere batteriets strømforsyning, og skærmens lækstrøm er mindre end 1uA. MODE-knap til at slukke for strømmen til det elektriske køretøj. I

Hvis el-cyklen ikke er brugt i mere end 10 minutter, lukker displayet automatisk ned.

#### **Skærmgrænseflade**

Når displayet er tændt, viser displayet følgende grænseflade:

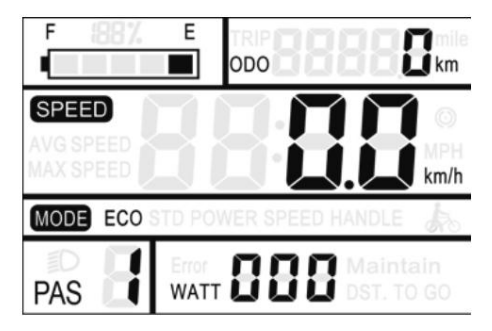

#### **Afstand**

Tryk på MODE for at skifte mellem TRIP og ODO. Denne funktion

gør det nemt for brugerne at se det aktuelle kilometertal (TRIP) og akkumuleret samlede kilometertal (ODO).

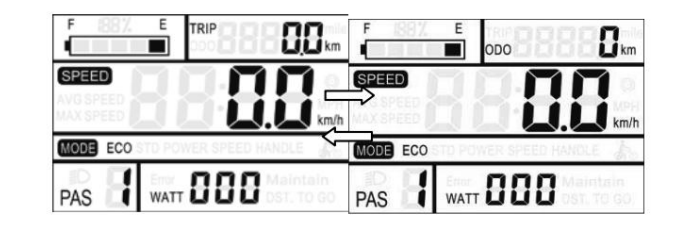

#### **Hastighed (aktuel hastighed/gennemsnitshastighed/maks. hastighed)**

Efter at e-cyklen er tændt, viser displayet den aktuelle hastighed som standard.

Hold MODE- og OP-knapperne nede samtidigt i 2 sekunder for at vise

gennemsnitshastigheden (AVG) for den aktuelle tur. Holde

MODE og UP-knapperne samtidigt igen i 2 sekunder

for at få vist den maksimale hastighed (MAX), hold MODE og OP

knapper samtidigt igen i 2 sekunder, vend tilbage til den aktuelle hastighed, gentag denne cyklus.

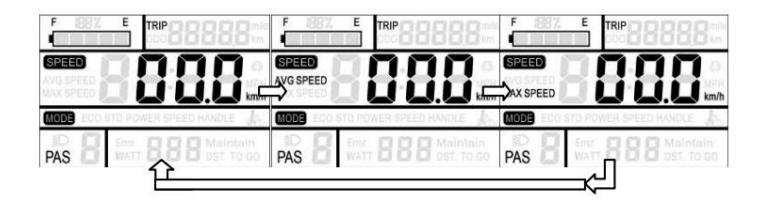

#### **Tryk på fartpiloten**

Hold NED i 2 sekunder, e-cyklen går ind i tilstanden for power assist walk. El-cyklen kører med en konstant hastighed på 6 Km/t, GÅ

#### symbolet blinker på skærmen.

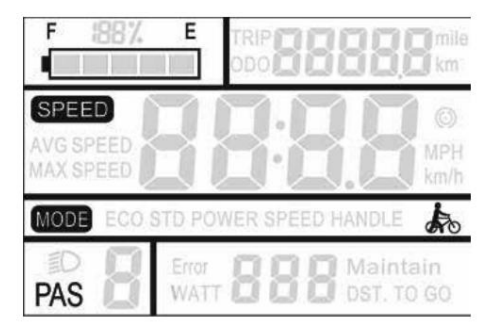

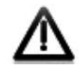

Den strømbesparende funktion kan kun bruges, når brugeren skubber elcyklen. Brug den ikke, mens du kører.

#### **Tænd baggrundsbelysning**

eller køre om natten. Hold OP-knappen nede i 2 sekunder igen, og LCD-Hold OP-knappen nede i 2 sekunder, skærmens baggrundslys tændes tændt, og controlleren får besked om at tænde forlygterne. LCD-baggrundsbelysningen kan tændes, når der ikke er tilstrækkeligt eksternt lys

baggrundsbelysningen slukkes.

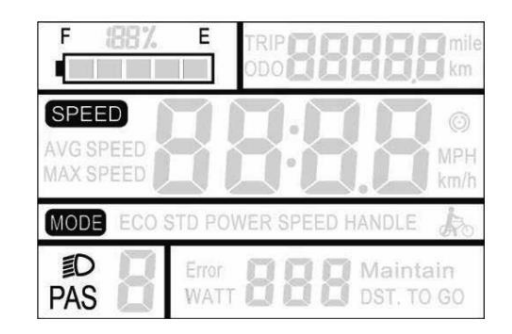

#### **Valg af PAS-niveau**

Tryk på OP- eller NED-knappen for at skifte PAS-niveauet til

e-cyklen og ændre motorens udgangseffekt. Displayets standardudgangseffektområde

er PAS 1-5 og forudindstillet niveau 1.

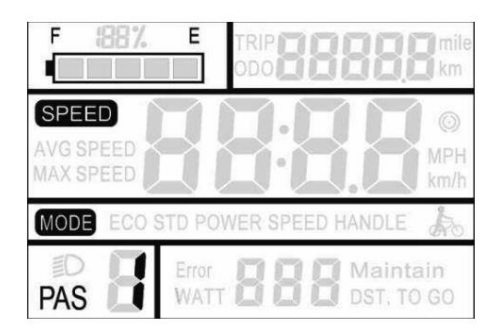

#### **Batteriindikator**

Når batteriet er under spænding, den ydre ramme af batteriet Når batterispændingen er høj, er fem-segment LCD-skærmen tændt. blinker, hvilket indikerer, at batteriet er alvorligt underspændt og skal

oplades med det samme.

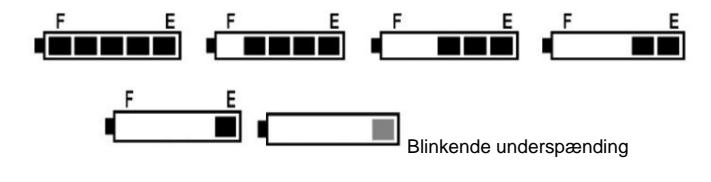

#### **Motorkraft**

Displayet kan vise den aktuelle motors udgangseffekt. Visningstilstanden er som vist nedenfor.

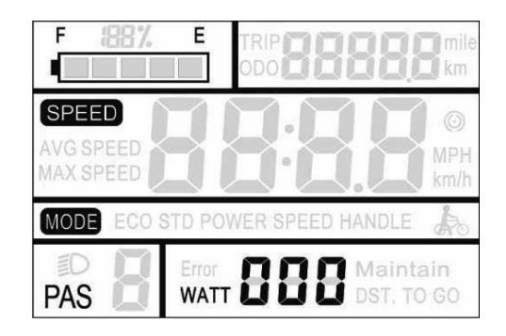

#### **Fejlkode**

Når det elektroniske styresystem på el-cyklen svigter, vil displayet automatisk rapportere fejlkoden. Se tabel 1 for definitionen af den detaljerede fejlkode.

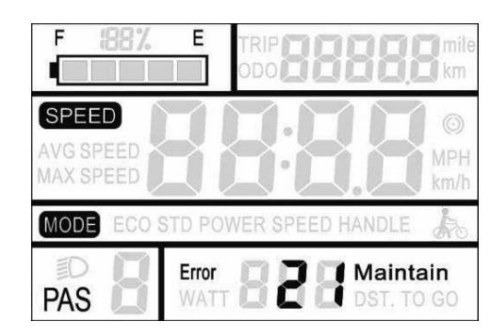

ikke kunne fortsætte med at ride. Fejlvisningsgrænsefladen kan kun forlades, når fejlen er afhjulpet. Efter fejlen er opstået, vil e-cyklen

**Telefonopladning h** til skærm med USB-port)

tilslut mobiltelefonens datakabel mellem displayet og mobiltelefonen. Og tænd så for displayet, det viser 'USB' hver 3S, hvilket indikerer at mobiltelefonen bliver opladet; hvis skærmen er slukket på dette tidspunkt, leverer USB-grænsefladen stadig mobilen Skærm med USB-interface, denne grænseflade giver ladestrøm til mobiltelefoner, output 5VDC/500mA. Når displayet er slukket,

telefonens opladningsfunktion. I enhver tilstand skal du tage telefonen ud, og opladningen afsluttes automatisk.

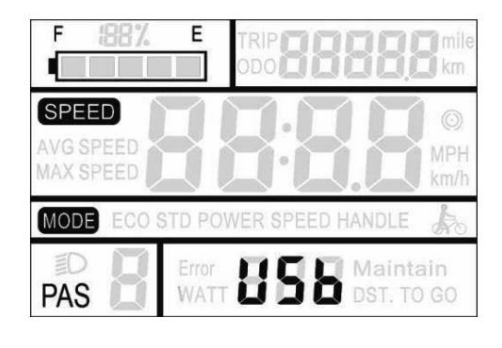

#### **Brugerindstilling**

#### **Forberedelse før tænding**

Sørg for, at stikkene er fastgjort, og tænd for e-cyklen.

#### **Generel indstilling**

Hold MODE-knappen nede for at starte op. Hold i tændt tilstand displayet går ind i indstillingstilstanden. OP- og NED-knapperne samtidigt i 2 sekunder

#### **Single Trip Clearance**

valgfri N/Y. Standard N betyder, at den enkelte turs distance er CL står for single trip clearance, og indstillingsparameteren er enkelttursafstanden skal ikke ryddes. ikke ryddet. Y/N kan vælges med OP/NED, Y betyder, at den enkelte rejsedistance skal ryddes, og N betyder, at

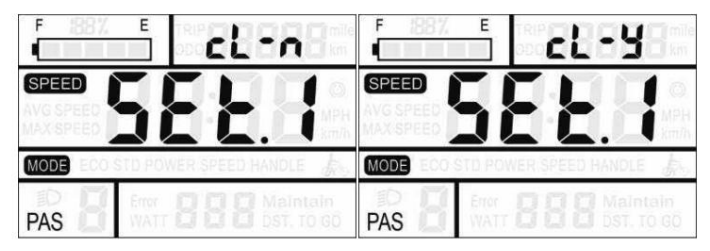

#### **Baggrundslys Lysstyrke**

1. Parameteren for baggrundsbelysningens lysstyrke kan ændres med OP/ angive lysstyrken af baggrundsbelysningen. Fabriksindstillingen er BL står for baggrundslys. Parametrene 1, 2 og 3 kan indstilles til NED. 1 er den mørkeste og 3 er den lyseste.

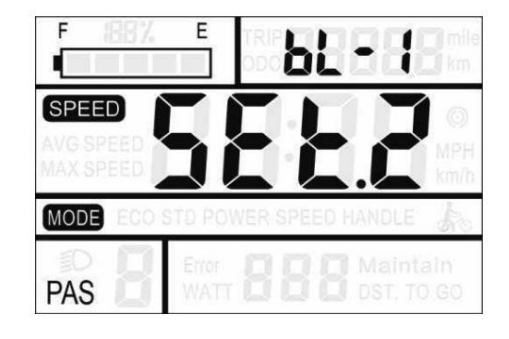

#### **Displayenhed**

Enhed repræsenterer displayenheden. Parameteren Metric/English kan indstilles.

Fabriksindstillingen er metrisk. Parametrene kan være

#### ændret med OP/NED.

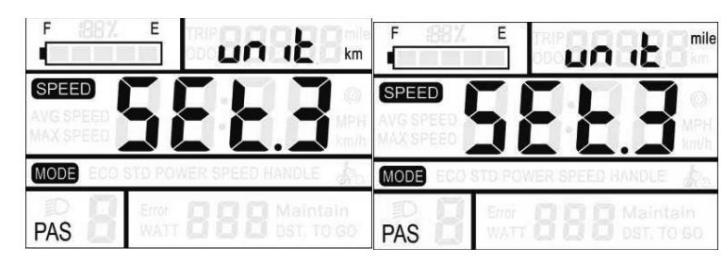

og forlad indstillingstilstanden. I indstillingstilstanden, tryk kort på MODE-knappen for at bekræfte indtastningen og gå ind i den næste indstilling; og hold MODE-knappen nede for at gemme

#### **Indstilling af adgangskode**

knapper samtidigt i 2 sekunder for at aktivere strømmen Hold OP- og NED-knapperne nede samtidigt i 2 sekunder for at gå ind i den normale indstillingstilstand; hold derefter OP og MODE

adgangskodeindstillingstilstand.

Displayet viser "PAS.2", hvilket indikerer, at du skal indtaste startadgangskoden. Tryk på MODE-knappen for at skifte og øge/sænke inputværdien med OP/NED. Når den 4-cifrede adgangskode er indtastet, skal du trykke på MODE-tasten for at bekræfte. Hvis

adgangskoden er korrekt, skal du indtaste brugerindstillingsgrænsefladen for opstartsadgangskode, ellers forbliver den i adgangskodeindtastningstilstanden. Holde MODE-knap for at afslutte. Fabriksindstillingen er: 1234.

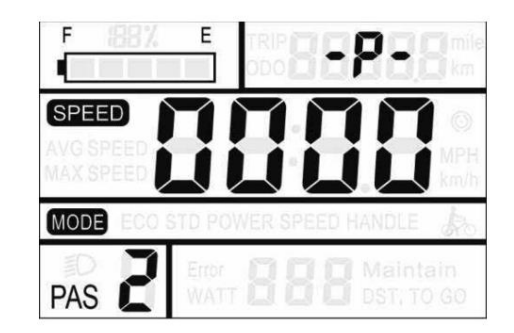

#### **Brug af adgangskode Afslut indstilling**

Med OP/NED for at vælge Y/N. Y betyder, at strømmen er tændt ikke påkrævet. Tryk på MODE for at bekræfte og indtaste adgangskoden adgangskode er påkrævet, og N betyder, at startadgangskoden er

#### modifikationsgrænseflade.

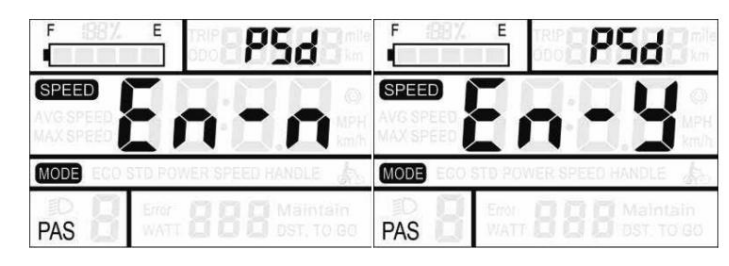

#### **Skift kodeord**

PSD angiver adgangskoden. Tryk på MODE for at skifte og øge/sænke værdien med OP/NED. Når ændringen er fuldført, skal du holde MODE-knappen nede for at gemme bekræftelsen og forlade indstillingstilstanden.

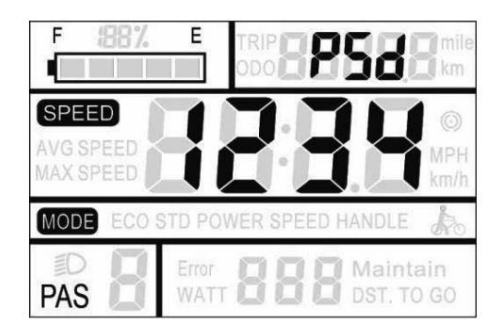

#### **Driftsparameterindstilling**

Hold OP- og NED-knapperne nede samtidigt i 2 sekunder for at gå ind i den normale indstillingstilstand; hold derefter MODE og nede

tilstand for indstilling af driftsparameter. DOWN-knapperne samtidigt i 2 sekunder for at åbne

adgangskoden er korrekt, skal du indtaste grænsefladen til indstilling af adgangskode for start, ellers forbliver den i adgangskodeindtastningstilstanden. Holde Displayet spørger "PAS.1", hvilket indikerer, at du skal indtaste tilladelsesadgangskoden. tryk på MODE-knappen for at skifte og øge/sænke inputværdien med OP/NED. Når den 4-cifrede adgangskode er indtastet, skal du trykke på MODE-knappen for at bekræfte. Hvis

MODE for at afslutte. Tilladelsesadgangskoden er: 0512.

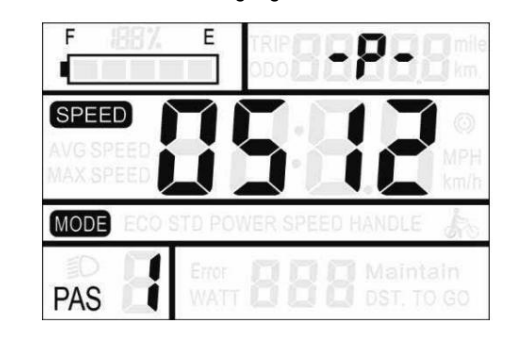

#### **Indstilling af hjulstørrelse**

Brug OP/NED til at vælge den tilsvarende hjuldiameter LD står for indstilling af hjuldiameter. Tilgængelige værdier er: 16 tommer, 18 tommer, 20 tommer, 22 tommer, 24 tommer, 26 tommer, 700C, 28 tommer, 29 tommer.

til e-cyklen for at sikre nøjagtigheden af hastighedsvisningen og kilometervisningen.

Tryk på MODE for at bekræfte og gå ind i grænsefladen til indstilling af

hastighedsgrænsen. Fabriksindstillingen for hjuldiameterværdien er

26 tommer.

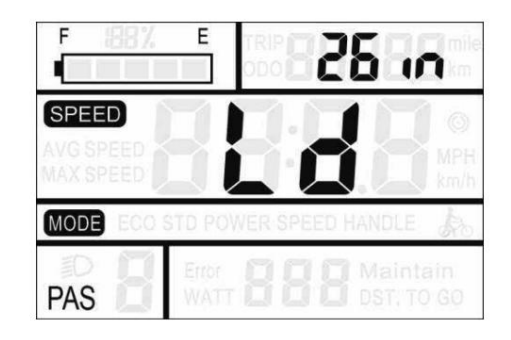

#### **Indstilling af hastighedsgrænse**

hastigheden er 25 km/t. Skift denne værdi for at indstille den maksimale kørsel controlleren stopper med at levere strøm til motoren for at beskytte rytterens sikkerhed. hastigheden på e-cyklen. Når elmotoren overskrider den indstillede værdi, LS angiver hastighedsgrænseindstillingen. Standard maksimalt ridning

25 km/t. Det kan indstilles med OP/NED. Når ændringen er fuldført, skal du trykke på MODE-knappen og holde den nede for at gemme bekræftelsen og forlade indstillingen. Den maksimale hastighedsindstilling kan vælges fra 12Km/t til

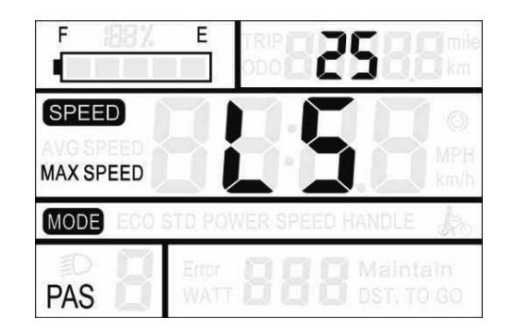

#### **Personalisering**

indstilling, indstilling af hastighedssensor, indstilling af gasfunktion og systemindstilling er inkluderet. I alt syv elementer, detaljerede indstillinger er indikatorindstilling, PAS-niveauindstilling, strømgrænseindstilling, PAS-sensor brugernes krav. I denne indstilling er skærmens batteri vist i tabel 3. specifikt tilføjet denne indstilling. Den kan indstilles til forskelligt For at forbedre den personlige brug af dette produkt har vi

#### **Indtastning af personlig adgangskode**

Hold OP- og NED-knapperne nede samtidigt i 2 sekunder for at gå ind i den normale indstillingstilstand; hold derefter OP og NED knapperne samtidigt igen i 2 sekunder for at gå ind i den personlige parameterindstillingstilstand. Displayet viser "PAS.3", hvilket indikerer, at du skal indtaste tilladelsesadgangskoden. Tryk på MODE-knappen for at skifte, og  $20$  and  $21$ 

adgangskoden er korrekt, skal du indtaste grænsefladen til indstilling af adgangskode for start, ellers forbliver den i adgangskodeindtastningstilstanden. Holde øge/sænke inputværdien med OP/NED. Når den 4-cifrede adgangskode er indtastet, skal du trykke på MODE-knappen for at bekræfte. Hvis MODE for at afslutte. Tilladelsesadgangskoden er: 2962.

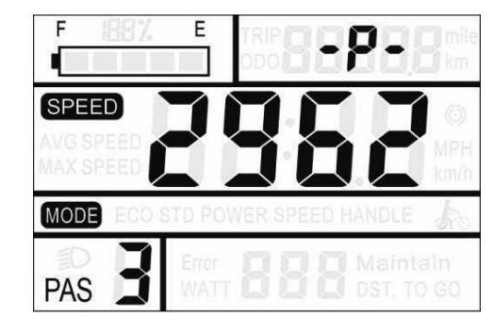

Med OP/NED for at vælge det indhold, der skal indstilles, og tryk på MODE for

at gå ind i den tilsvarende indstillingsgrænseflade.

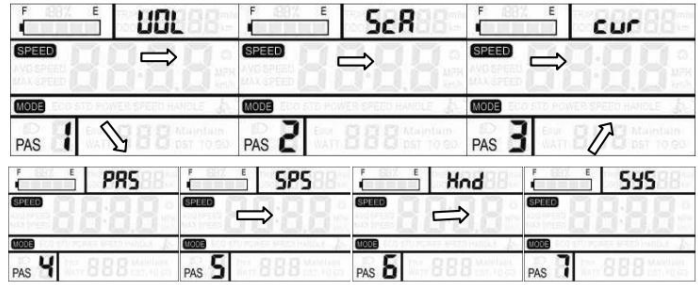

#### **Indstilling af batteriindikator**

for at bekræfte og indtaste den næste batteriværdiindstilling. Når de 5 effektværdier er indstillet, skal du trykke på MODE for at bekræfte og vende stigende/faldende med OP/NED. Tryk på MODE VOL angiver batteriindikatorens indstilling. Det er nødvendigt at indtaste spændingsværdierne på 1 til 5 én efter én. Tag den første batteriværdi som et eksempel: "1" på displayet angiver den første spænding og "31,5" er den første batteriværdi. Skift værdien med

tilbage til grænsefladen til indstilling af personaliseringsparametre.

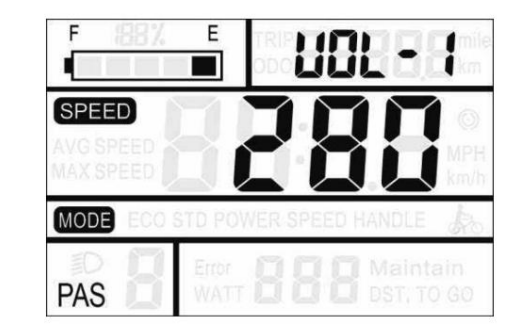

#### **PAS-parameterindstilling**

#### **Valg af PAS-niveau**

SCA angiver PAS-parameterindstillingen. Der er otte tilstande til valg: 0-3, 1-3, 0-5, 1-5, 0-7, 1-7, 0-9, 1-9. Skift mellem

OP/NED, tryk på MODE for at bekræfte, og indtast

tilsvarende PAS-forholdsværdiindstillingsgrænseflade.

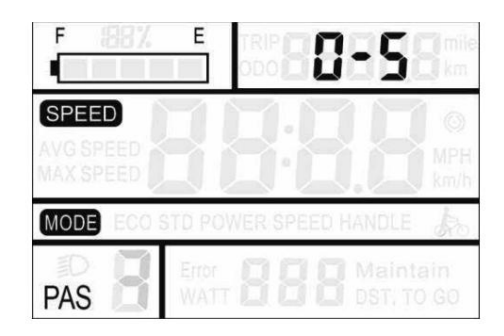

#### **Indstilling af PAS-proportion**

Ved at indstille PAS-forholdet kan du justere hastigheden på hvert gear for at imødekomme behovene hos forskellige ryttere.

Tager man det første gear som et eksempel, er "15 - 30" det anbefalede område for PAS-forholdet, og "22" er den aktuelle værdi af det første gear (dvs. outputtet er 22%). Ved at øge/reducere indstillinger

med OP/NED. Tryk på MODE for at bekræfte og indtaste den næste PASproportionindstilling. Tryk på, når indstillingen er færdig

MODE for at bekræfte og vende tilbage til personaliseringsparameteren indstillingsgrænseflade. Se tabel 4 for detaljer.

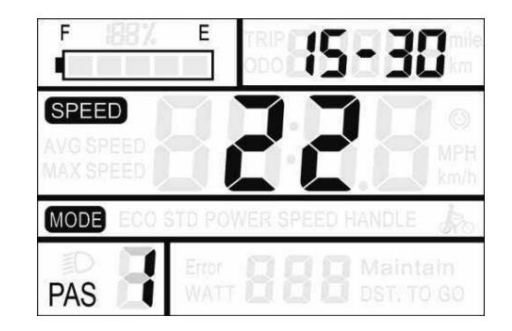

#### **Nuværende grænseindstilling**

CUR angiver den aktuelle grænseindstilling. Strømgrænsen kan indstilles fra 7,0-18,0A. Ændr den maksimale strømværdi for controlleren med OP/NED. Hold MODE for at bekræfte og vende tilbage til

grænsefladen til indstilling af personaliseringsparametre. Displayets standardværdi er 15A.

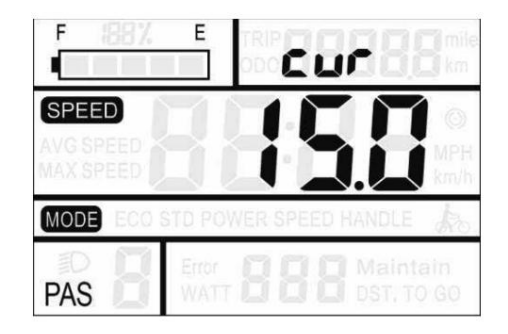

Afhængigt af controllerens hardware kan controlleren muligvis ikke nå sættet 18A.

#### **PAS-sensorindstilling**

#### **PAS-sensorretningsindstilling**

Kør angiver PAS-sensorens retningsindstilling. Displayet viser run.F/b. run.F står for fremad og run.b står for baklæns.

Skift med OP/NED. Tryk på MODE for at bekræfte og indtaste PAS-sensorens følsomhedsindstilling. Fabriksindstillingen for sensorretningen er positiv.

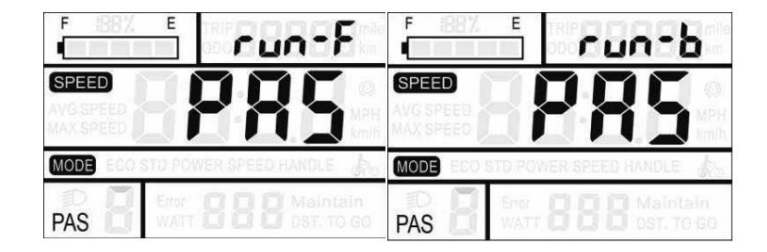

#### **Indstilling af PAS-sensorfølsomhed**

OP NED. Tryk på MODE for at bekræfte og gå ind i Displayet viser SCN, hvilket indikerer PAS-sensorens følsomhed. Indstillingsområdet er 2-9. 2 angiver den højeste følsomhed og 9 angiver den laveste følsomhed. Forøg/mindsk indstillingsværdier med

parameterindstillingsgrænsefladen for PAS-sensorproportion. Fabriksindstillingen værdi er 2.

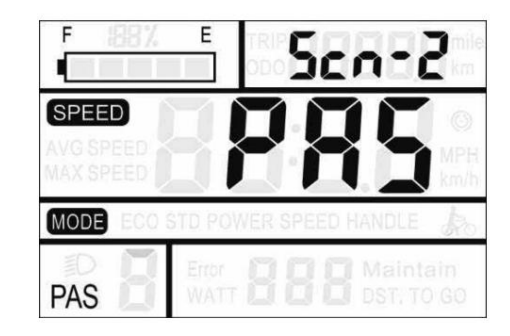

#### **Indstilling af parameterindstilling for PAS-sensorproportion**

N- repræsenterer PAS-sensorens proportionalparameter. Effektsensorens parameterværdier kan vælges med OP/NED. Jo større værdi, jo mere tydelig er PAS-følelsen. Hold MODE

for at bekræfte og vende tilbage til grænsefladen til indstilling af personaliseringsparametre.

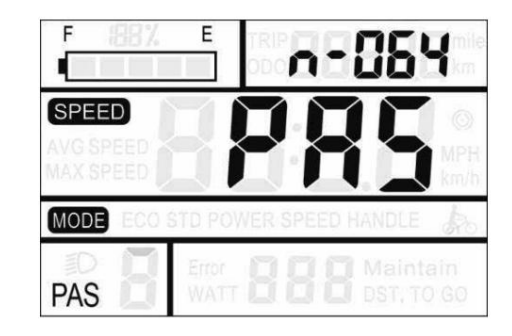

#### **Indstilling af hastighedssensor**

antallet af magnethoveder monteret på el-cyklens hjul, og indstillingsområdet er 1-9. Rediger den ved at trykke OP/NED. SPS angiver hastighedssensorens indstilling. Den kan indstilles iflg

Hold MODE for at bekræfte og vende tilbage til grænsefladen til indstilling af personaliseringsparametre. Fabriksindstillingen er 1.

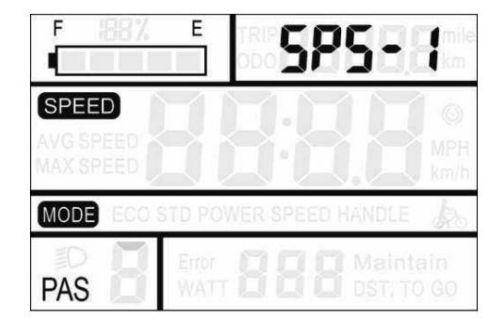

#### **Indstilling af gashåndtag**

#### **Gashåndtag Tryk fartpilot aktiveringsindstilling**

HL angiver gashåndtagets trykfartpilot. HL: N betyder det gashåndtaget har ikke denne funktion, og HL: Y betyder det bekræft og indtast grænsefladen til indstilling af gashåndtagets PAS-niveau, med OP/NED. Hvis du vælger N, skal du trykke kort på MODE for at gasspjældet har denne funktion, det vil sige, når man drejer gashåndtaget, går displayet i trykfartpilottilstand. Y/N kan skiftes ellers er der intet svar. Hold MODE nede for at bekræfte og

vende tilbage til skærmens interface til indstilling af personaliseringsparametre.

Displayets standardværdi er N.

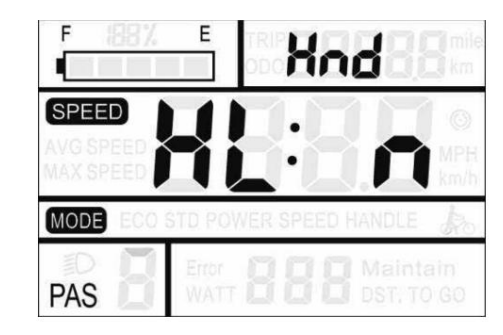

#### **Indstilling for aktivering af gasregulering**

HF angiver indstillingen af gasniveauet. HF: N betyder, at gashåndtaget ikke deler niveauer i henhold til PAS-forholdet. Hvis gasniveauopdelingen er aktiveret, kan motorens maksimale effekt kun nå hastigheden af det tilsvarende PAS-niveau, der vises på displayet, når gashåndtaget drejes; hvis der ikke er nogen niveaudeling, betyder det, at når gashåndtaget drejes, vil hastigheden ikke begrænses til PAS-niveauet vist på displayet, men kan nå den nominelle maksimale hastighed. J/N kan indstilles med OP/NED. Tryk på MODE og hold den nede for at bekræfte og vende tilbage til skærmens interface til indstilling af personlige parametre. Displayets standardværdi er N.

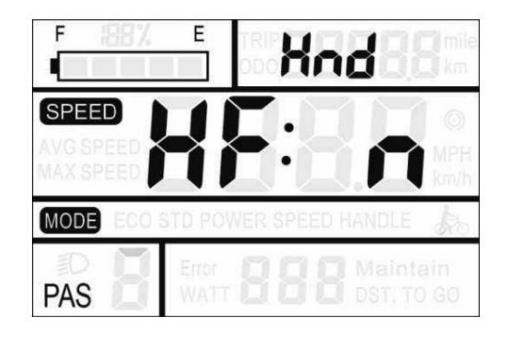

#### **Systemindstilling**

#### **Indstilling af batteriforsinkelsestid**

DL repræsenterer batteriforsinkelsestiden. Batteriets forsinkelsestid

3/6/12s kan vælges med OP/NED. Tryk på MODE

Standardværdien er 3s. for at bekræfte og indtaste grænsefladen til indstilling af maksimal hastighedsgrænse.

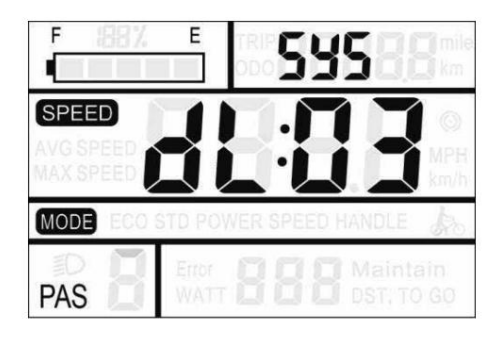

#### **Maks. hastighedsgrænseindstilling**

MAX SPEED angiver den maksimale hastighedsgrænse. Den maksimale hastighedsgrænseværdi kan indstilles med OP/NED, og indstillingsområdet er 25-40 Km/t. Tryk på MODE for at bekræfte, og gå ind i

25 km/t. indstillingsgrænsefladen til aktivering af push-walk-tilstand. Fabriksindstillingen er

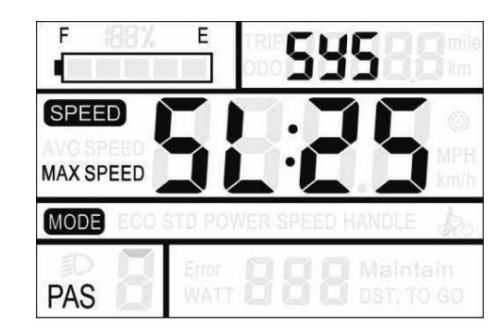

Denne indstillingsparameter er den øvre grænse, der er angivet af skærmproducenten.

#### **Skub fartpilotens aktiveringsindstilling**

PUS angiver aktiveringsindstillingen for push-fartpiloten. J/N kan være skiftes med OP/NED. Y betyder aktiver, det vil sige hold

MODE for at bekræfte og indtaste fartpilothastigheden NED kan push-fartpilotfunktionen realiseres; N betyder ingen aktivering, det vil sige ingen push-fartpilotfunktion. Trykke

indstilling. Displayets standardværdi er Y.

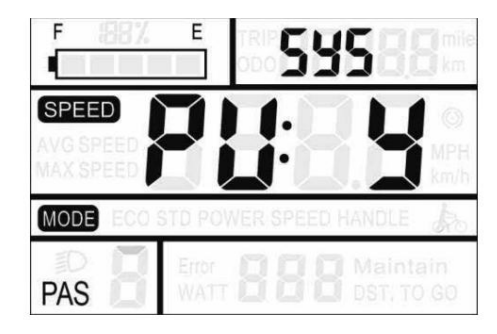

#### **Indstilling af trykhastighed**

er "10-50". Tryk på MODE for at bekræfte og gå ind i den langsomme start PU angiver push-hastighedsindstillingen. Ved at indstille hjælpehastighedsværdien kan du justere skubbehastigheden for at imødekomme behovene hos indstillingsgrænseflade. Displayet er standard til 25 (dvs. 25 % output). forskellige ryttere. Justeret med OP/NED, det justerbare område

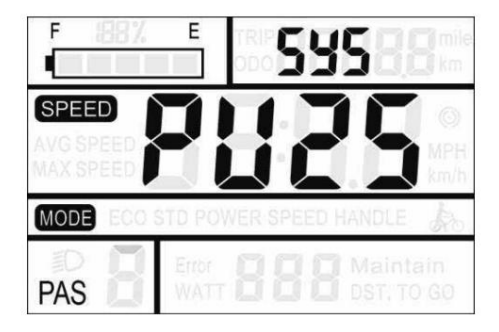

#### **Start langsomt opsætning**

4 er den langsomste. Vælg med OP/NED. tryk og hold SP angiver indstillingen for langsomt opstart. Det justerbare område er 1-4.

1. MODE for at bekræfte og vende tilbage til skærmens brugergrænseflade til indstilling af parameterindstillinger. Displayet er som standard fabriksindstilling

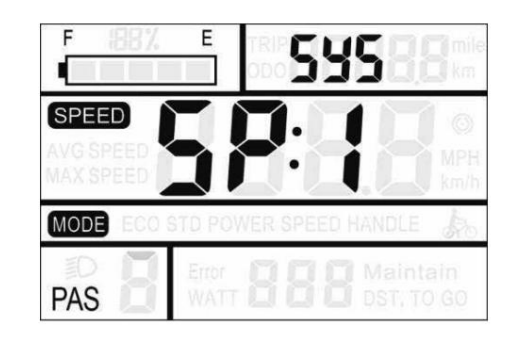

#### **Afslut indstilling**

bekræft den aktuelle indstilling og forlad den aktuelle indstillingstilstand; holde bekræft indtastningen for at gå ind i den næste indstilling; hold MODE til I den personlige parameterindstillingstilstand: Tryk på MODE for at

aktuelle sæt data. DOWNFor at annullere den aktuelle handling skal du afslutte uden at gemme

Displayet forlader automatisk indstillingstilstanden uden nogen betjening i et minut.

#### **Gendan standardindstilli**

MODE-knapper samtidigt i 2 sekunder for at gå ind i Gendanne standardparametre-grænsefladen. Skift Y eller N med OP/ DEF betyder at gendanne standardparametrene. Hold NED og

indtast adgangskoden til tilladelsen for at gendanne standardparametrene. restaureret. Hold MODE nede for at bekræfte. Hvis du vælger Y, skal du NED. Y angiver, at standardparametrene skal være

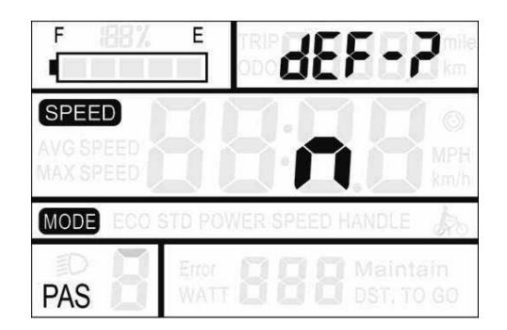

Tilladelsesadgangskoden er 0368. Tryk på MODE for at skifte og øge/mindske værdien med OP/NED. Når den 4-cifrede adgangskode er indtastet, skal du trykke på MODE for at bekræfte. Displayet afsluttes automatisk efter vellykket gendannelse.

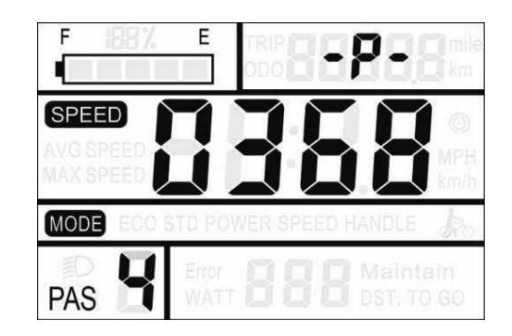

genopretning. TRIP kan ikke gendannes, men startadgangskoden er inde I gendannelsesstandarden er batteriindikatoren, ODO og

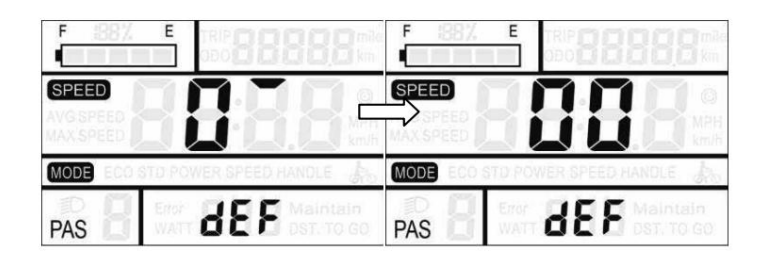

## **FAQ svar**

Q: Hvorfor kan skærmen ikke tændes?

er gået i stykker eller ej. A: Tjek, om batteriet er tændt, det ydre lækagekabel Q: Hvad skal jeg gøre, hvis displayet viser fejlkode?

A: Rettidig reparation på el-cykelværkstedet.

## **Kvalitetsgaranti og dækning**

I. Garanti: 1.

selve produktet, vil virksomheden være ansvarlig for garantien i garantiperioden. Ved normal brug, på grund af kvalitetsproblemer forårsaget af

2. Garantien: 24 måneder siden udstilling fra fabrikken.

3. Med hensyn til opbevaring og håndtering af produktet skal du overholde lokale love og regler samt miljøkrav.

II. Følgende forhold er ikke dækket af garantien: 1. Huset er åbnet

2. Konnektoren er i stykker

3. Displayet forlader fabrikken, kabinettet er ridset eller kabinettet er beskadiget.

4. Ridse eller brud på skærmens ledningsledning

5. Fejl eller skade forårsaget af force majeure (såsom brand,

jordskælv osv.) eller naturkatastrofer (såsom lynnedslag)

6. Produktet er uden for garantien.

## **Kredsløbsblokdiagra**

Standard stikledningssekvens

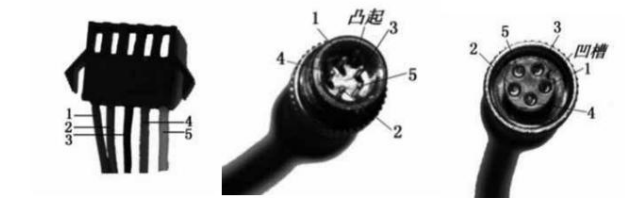

Tilslut til controlleren Display Outlet Connection Interface

#### BordStandard konnektor ledningssekvens tabel

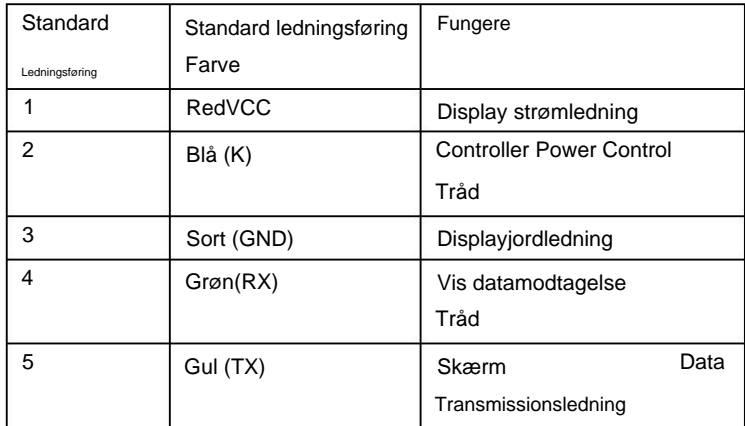

#### **Bemærk: Nogle produkter har vandtætte stik til ledningerne og brugeren**

**kan ikke se farven på ledningerne i selen.**

## **Softwareversion**

forskel, alt sammen med den faktiske brugsversion. V1.0). Nogle af de versioner af e-cykel LCD kan have lidt Denne betjeningsvejledning er til generel software (version

#### **Vedhæftet tabel 1 Definition af fejlkode**

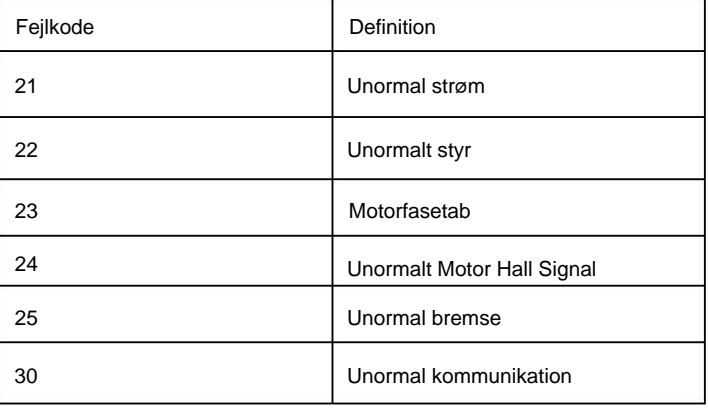

**Vedhæftet tabel 2 Kodeordstjekliste**

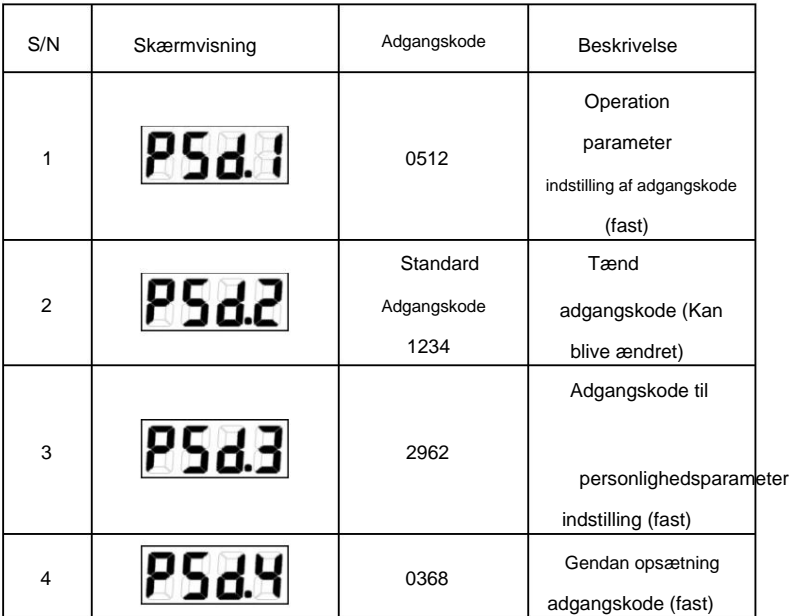

#### **Vedhæftet tabel 3Tabel med personaliseringsparametre**

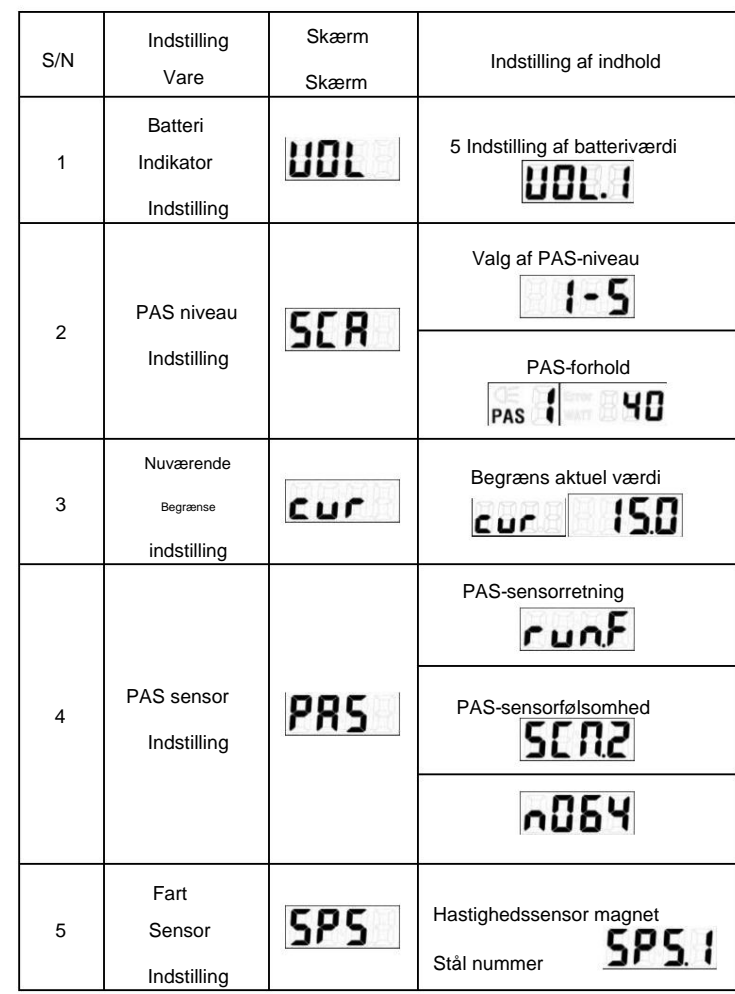

**Vedhæftet tabel 3**

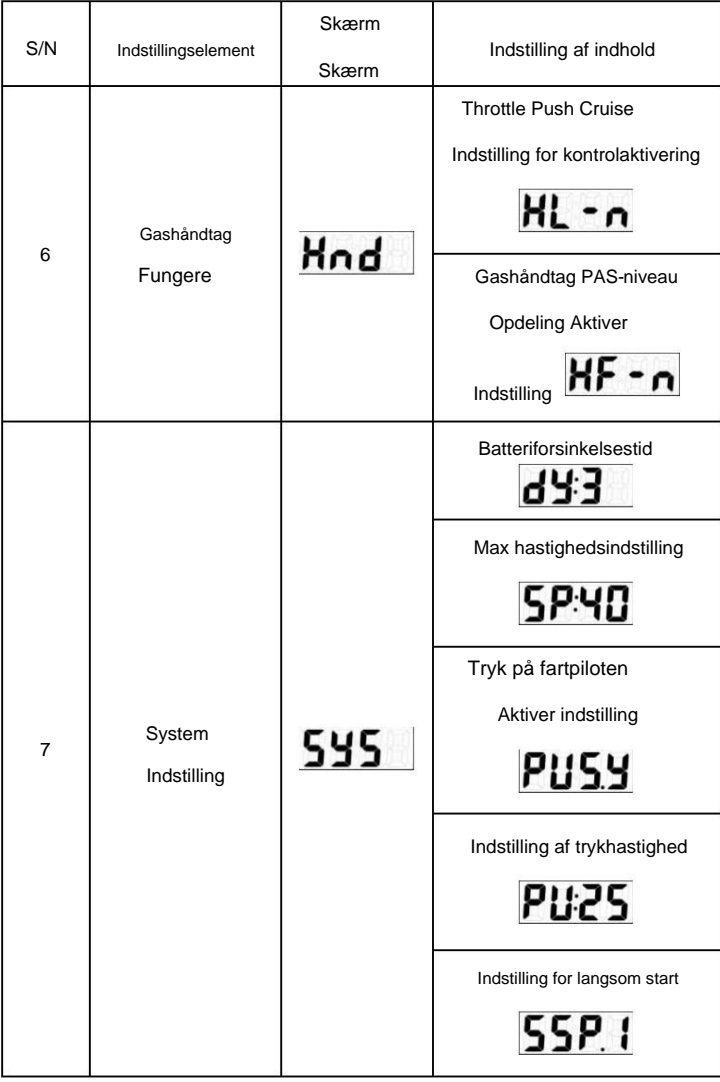

#### **Vedhæftet tabel 4PAS Proportion Standardværdi**

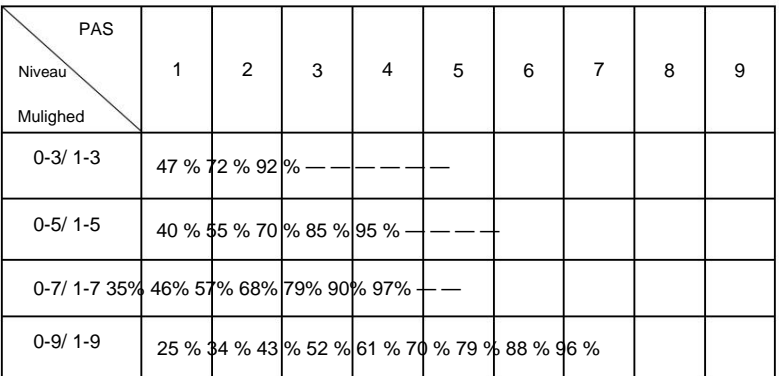

## **KONGEMETER**

Popal service@pmobility.com

Huub van Doorneweg 2 5151 DT Drunen +31 (0) 416 205 205

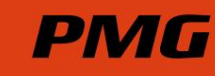

# ÿ popal.com